Author : Christophe Garion <<garion@isae.fr>><br>Public : SUPAERO 2A : SUPAERO 2A Date

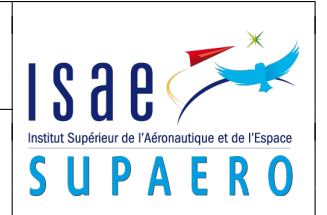

#### Résumé

Le but de ce TP est de construire une application en utilisant le patron de conception MVC et d'utiliser quelques composants de Swing.

# 1 Objectifs

Les objectifs du TP sont les suivants :

– comprendre le MVC en construisant une application ;

– manipuler quelques composants simples de Swing.

# 2 Présentation du problème

On souhaite réaliser une application qui stocke des chaines de caractères permettant de tester la faisabilité d'un chat. Cette application devra posséder deux vues graphiques qui permettront d'envoyer une chaîne de caractères et qui afficheront sur une zone de texte les messages reçus par l'application.

# 3 Définition du modèle

Le modèle sera donc une application Chat qui stockera un ensemble de chaînes de caractères sous la forme d'un objet de type java.util.ArrayList. Les services rendus par cette classe seront :

– ajouter une chaîne de caractères dans la liste ;

– récupérer le dernier élément de la liste.

#### 4 Définition des vues

Les vues seront des fenêtres graphiques composées des éléments suivants :

- un bouton permettant d'envoyer le texte à l'application ;
- une zone de texte JTextField pour écrire le texte à envoyer ;

– une zone de texte pour écrire les messages provenant de l'application. Ce sera un objet de type JTextArea. JTextArea possède une méthode append(String s) permettant de rajouter une chaîne de caractères dans la zone.

# 5 Conception de l'application

Proposer un diagramme de classes simples modélisant l'application. On s'appliquera à bien choisir la façon dont la vue et le modèle vont communiquer.

#### 6 Implantation

Il faut maintenant implanter la classe applicative, les vues et les contrôleurs associés. Vous pourrez réutiliser les classes et interfaces développées dans le TP 10 sur le pattern Observateur. Vous pourrez également utiliser les classes et interfaces fournies par le JDK implantant ce pattern, i.e. java.util.Observable et java.util.Observer. Cette classe et cette interface fonctionnent à peu près comme celles que nous avons développées, sauf que l'on peut passer des paramètres aux méthodes correspondant à miseAJour, avertir etc. De plus, la classe java.util.Observable utilise un booléen pour représenter que l'état de l'objet a réellement changé (pour éviter de prévenir les observateurs si ce n'est pas nécessaire). Référez-vous à la javadoc de ces classes pour plus de détails ou au corrigé du TP10.

- 1. écrire la classe Chat et la tester rapidement.
- 2. écrire la classe VueChat et vérifier qu'elle s'affiche correctement. On pourra utiliser d'autres layout managers que celui vu en cours si nécessaire.

<span id="page-1-0"></span>3. tester l'application.